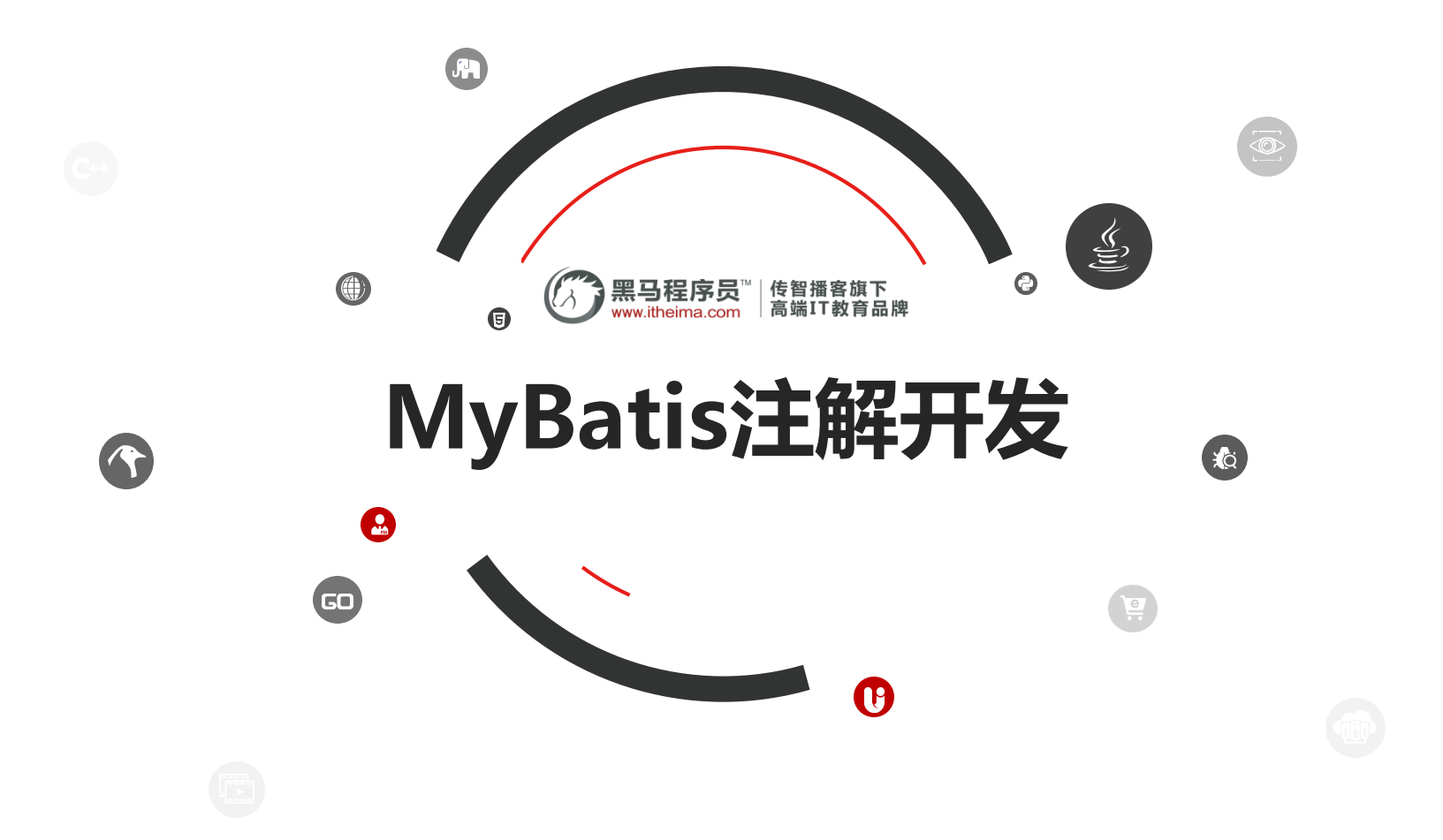

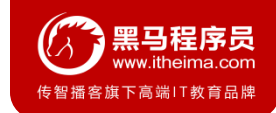

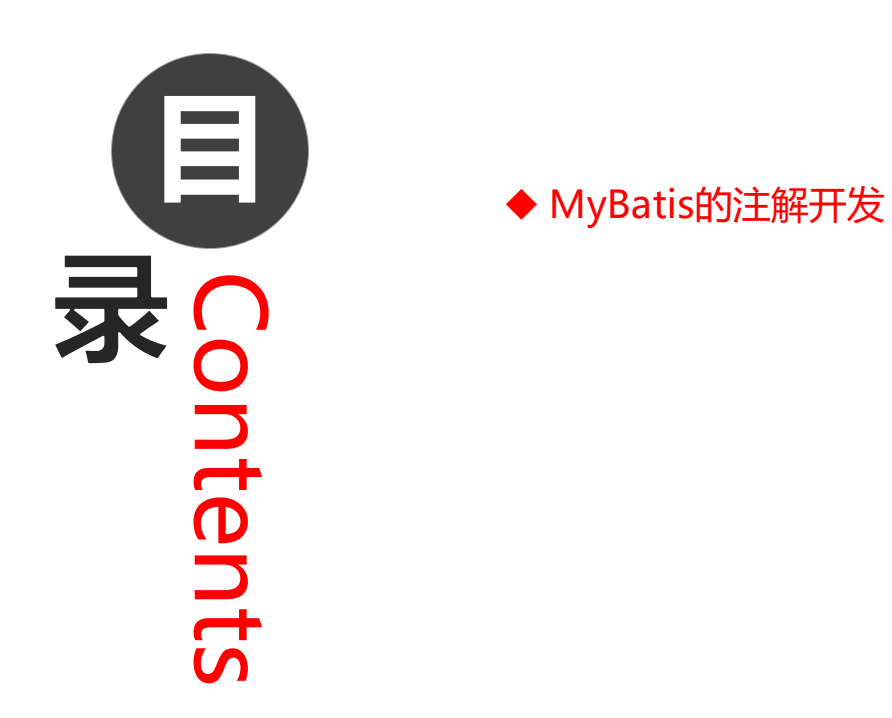

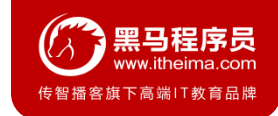

## **1.1 MyBatis的常用注解**

这几年来注解开发越来越流行, Mybatis也可以使用注解开发方式, 这样我们就可以减少编写Mapper 映射文件了。我们先围绕一些基本的CRUD来学习,再学习复杂映射多表操作。

@Insert:实现新增

@Update:实现更新

@Delete:实现删除

@Select:实现查询

@Result:实现结果集封装

@Results:可以与@Result 一起使用,封装多个结果集

@One:实现一对一结果集封装

@Many: 实现一对多结果集封装

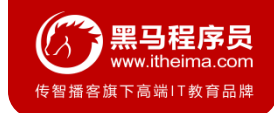

## **1.2 MyBatis的增删改查**

我们完成简单的user表的增删改查的操作

**private** UserMapper **userMapper**;

@Before

}

```
public void before() throws IOException {
```
InputStream resourceAsStream = Resources.*getResourceAsStream*(**"SqlMapConfig.xml"**);

```
SqlSessionFactory sqlSessionFactory = new
```

```
SqlSessionFactoryBuilder().build(resourceAsStream);
```

```
SqlSession sqlSession = sqlSessionFactory.openSession(true);
```

```
userMapper = sqlSession.getMapper(UserMapper.class);
```
## **1.2 MyBatis的增删改查**

### @Test **public void** testAdd() { User user = **new** User(); user.setUsername(**"**测试数据**"**); user.setPassword(**"123"**); user.setBirthday(**new** Date()); **userMapper**.add(user); } @Test **public void** testUpdate() **throws** IOException { User user = **new** User(); user.setId $(16)$ ; user.setUsername(**"**测试数据修改**"**); user.setPassword(**"abc"**); user.setBirthday(**new** Date()); **userMapper**.update(user);

}

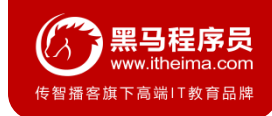

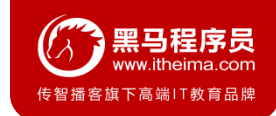

## **1.2 MyBatis的增删改查**

```
@Test
public void testDelete() throws IOException {
    userMapper.delete(16);
}
@Test
public void testFindById() throws IOException {
    User user = userMapper.findById(1);
    System.out.println(user);
}
@Test
public void testFindAll() throws IOException {
    List<User> all = userMapper.findAll();
    for(User user : all){
        System.out.println(user);
    }
}
```
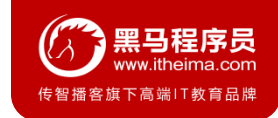

## **1.2 MyBatis的增删改查**

修改MyBatis的核心配置文件,我们使用了注解替代的映射文件,所以我们只需要加载使用了注解的Mapper接口即可

<**mappers**>

*<!--*扫描使用注解的类*-->*

<**mapper class="com.itheima.mapper.UserMapper"**></**mapper**>

</**mappers**>

或者指定扫描包含映射关系的接口所在的包也可以

```
<mappers>
```
*<!--*扫描使用注解的类所在的包*-->*

<**package name="com.itheima.mapper"**></**package**>

</**mappers**>

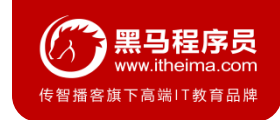

## **1.3 MyBatis的注解实现复杂映射开发**

实现复杂关系映射之前我们可以在映射文件中通过配置<resultMap>来实现,使用注解开发后,我们可以使用@Results注解 ,@Result注解,@One注解,@Many注解组合完成复杂关系的配置

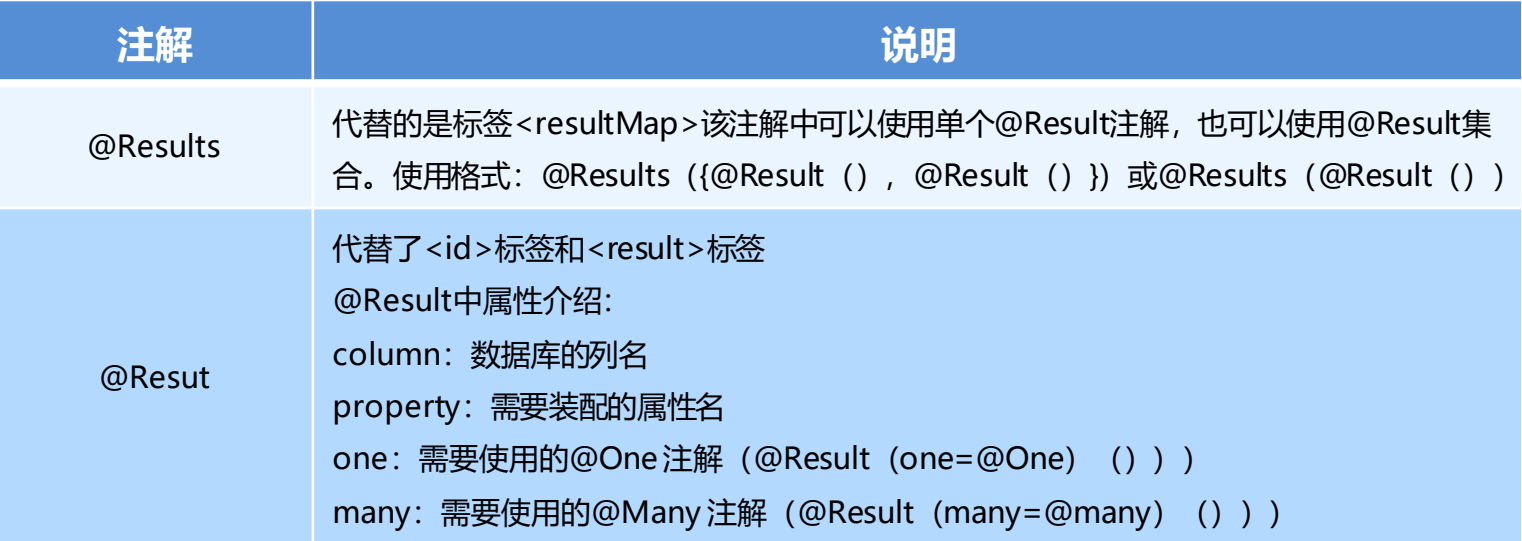

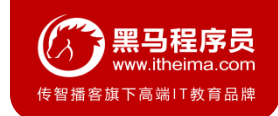

## **1.3 MyBatis的注解实现复杂映射开发**

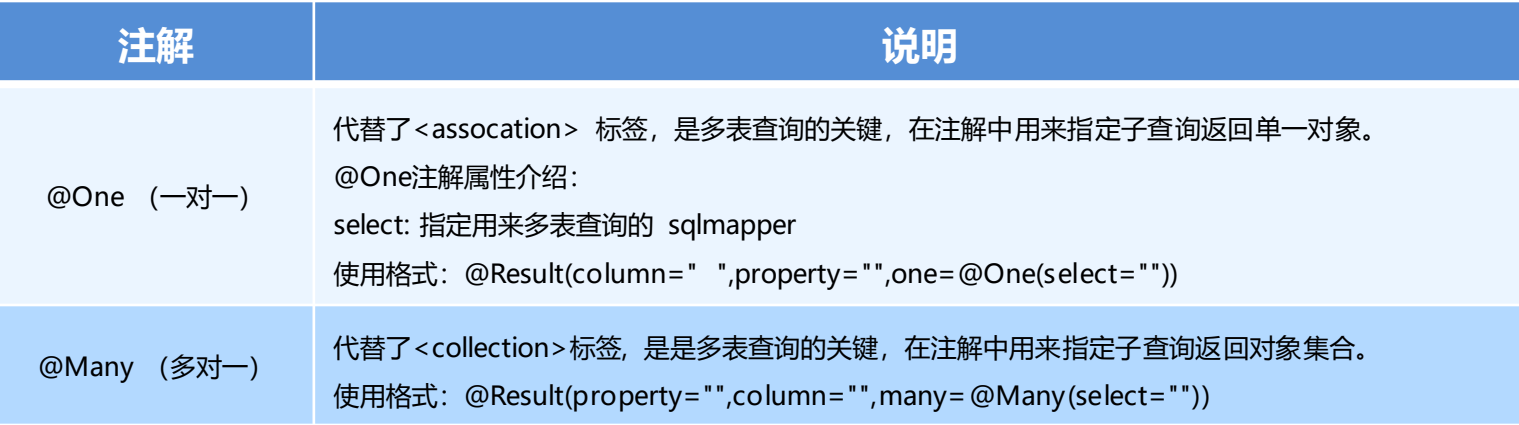

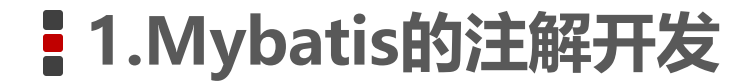

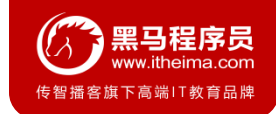

#### **1. 一对一查询的模型**

用户表和订单表的关系为,一个用户有多个订单,一个订单只从属于一个用户 一对一查询的需求:查询一个订单,与此同时查询出该订单所属的用户

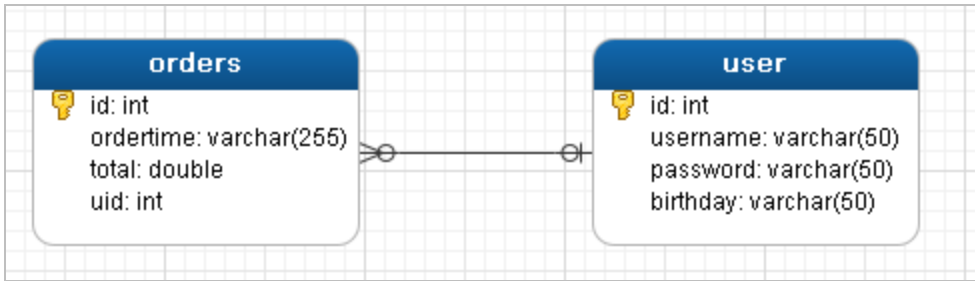

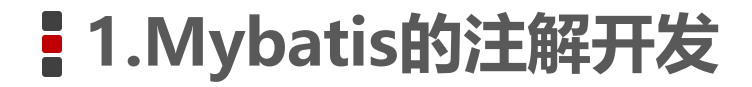

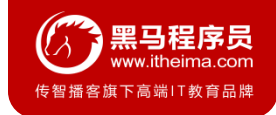

### **2. 一对一查询的语句**

对应的sql语句:

select \* from orders;

select \* from user where id=查询出订单的uid;

查询的结果如下:

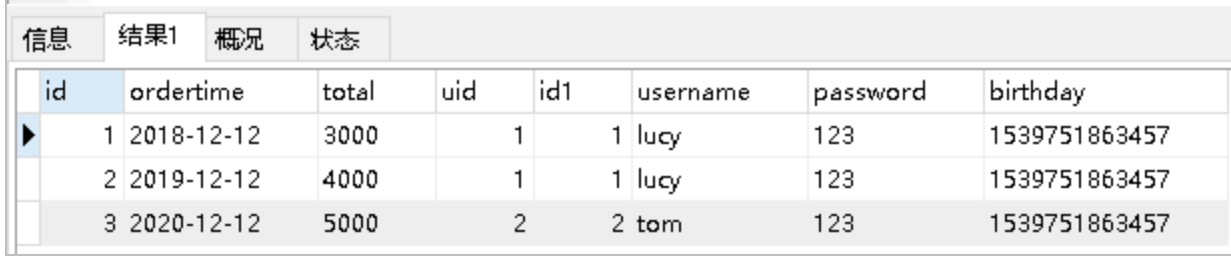

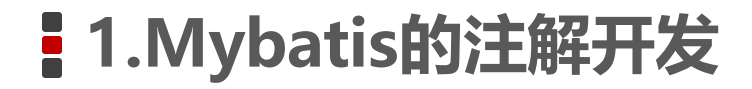

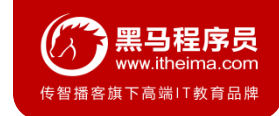

### **3. 创建Order和User实体**

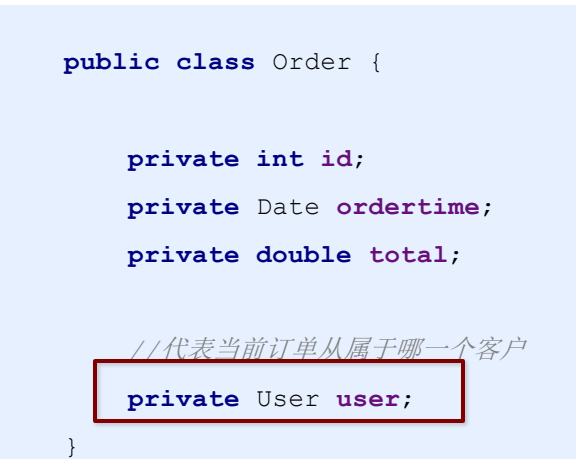

**public class** User {

}

**private int id**; **private** String **username**; **private** String **password**; **private** Date **birthday**;

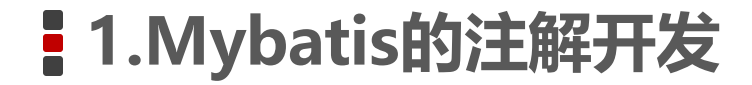

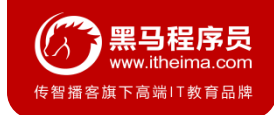

### **4. 创建OrderMapper接口**

```
public interface OrderMapper {
    List<Order> findAll();
}
```
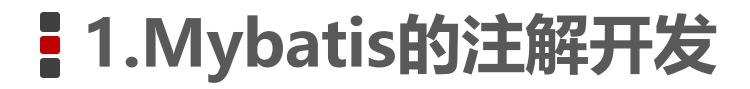

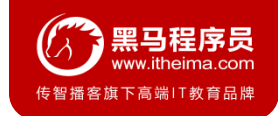

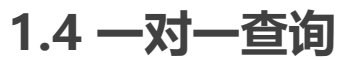

#### **5. 使用注解配置Mapper**

**public interface** OrderMapper {

```
@Select("select * from orders")
```
@Results({

```
@Result(id=true,property = "id",column = "id"),
```

```
@Result(property = "ordertime",column = "ordertime"),
```

```
@Result(property = "total",column = "total"),
```

```
@Result(property = "user",column = "uid",
```

```
javaType = User.class,
```

```
one = @One(select =
```
**"com.itheima.mapper.UserMapper.findById"**))

})

}

```
List<Order> findAll();
```
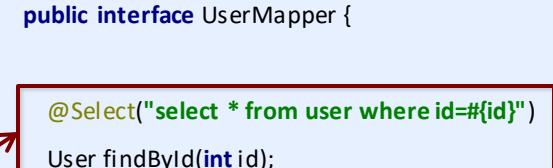

}

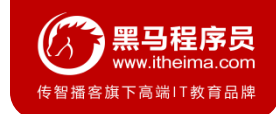

### **1.4 一对一查询**

#### **6. 测试结果**

```
@Test
public void testSelectOrderAndUser() {
    List<Order> all = orderMapper.findAll();
    for(Order order : all){
        System.out.println(order);
    }
}
```
12:18:29,699 DEBUG findById:54 - ====> Preparing: select \* from user where id=?  $12:18:29.699$  DEBUG findById:54 - ====> Parameters: 2(Integer)  $12:18:29,701$  DEBUG  $findById:54 - 4 == 4$ Total: 1 Order{id=1, ordertime=Wed Dec 12 00:00:00 GMT+08:00 2018, total=3000.0, user=User{id=1, username='lucy, Order{id=2, ordertime=Thu Dec 12 00:00:00 GMT+08:00 2019, total=4000.0, user=User{id=1, username='lucy|, Order{id=3, ordertime=Sat Dec 12 00:00:00 GMT+08:00 2020, total=5000.0, user=User{id=2, username='tom'

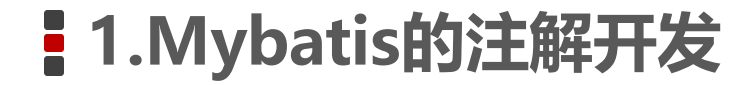

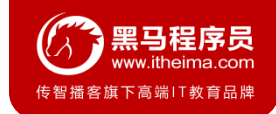

#### **1. 一对多查询的模型**

用户表和订单表的关系为,一个用户有多个订单,一个订单只从属于一个用户 一对多查询的需求:查询一个用户,与此同时查询出该用户具有的订单

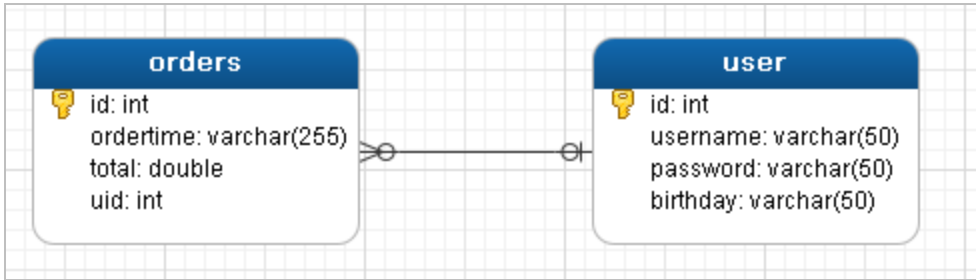

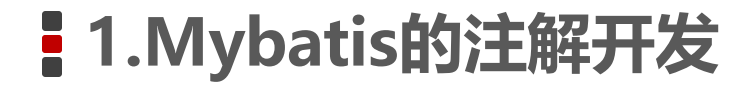

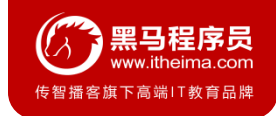

### **2. 一对多查询的语句**

对应的sql语句:

select \* from user;

select \* from orders where uid=查询出用户的id;

查询的结果如下:

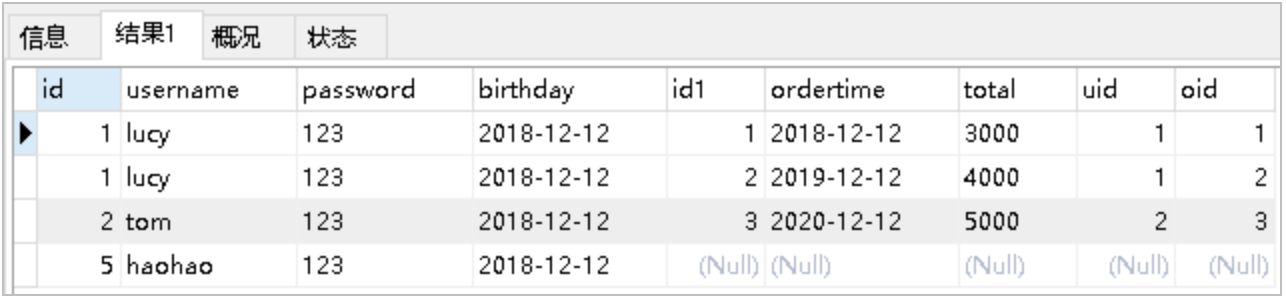

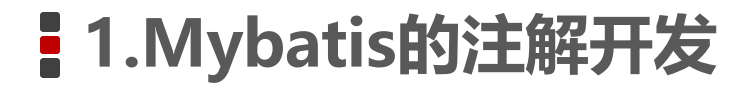

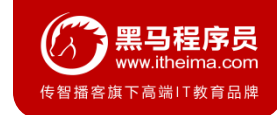

}

#### **3. 修改User实体**

**public class** Order {

**private int id**;

**private** Date **ordertime**;

**private double total**;

*//*代表当前订单从属于哪一个客户 **private** User **user**;

**public class** User {

}

**private int id**; **private** String **username**; **private** String **password**; **private** Date **birthday**; *//*代表当前用户具备哪些订单

**private** List<Order> **orderList**;

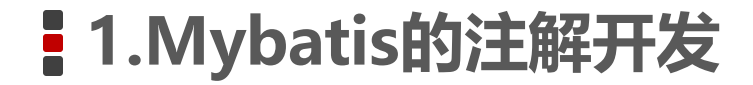

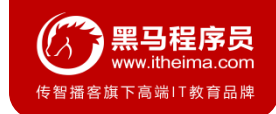

### **4. 创建UserMapper接口**

List<User> findAllUserAndOrder();

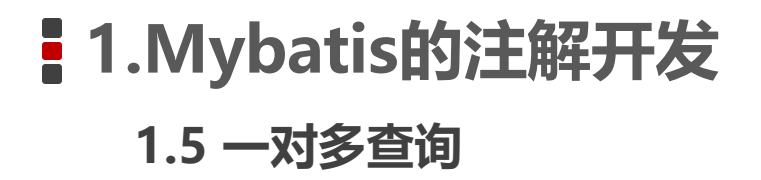

#### **5. 使用注解配置Mapper**

**public interface** UserMapper {

@Select(**"select \* from user"**)

@Results({

```
@Result(id = true,property = "id",column = "id"),
```
@Result(property = **"username"**,column = **"username"**),

```
@Result(property = "password",column = "password"),
```

```
@Result(property = "birthday",column = "birthday"),
```

```
@Result(property = "orderList",column = "id",
```

```
javaType = List.class,
```
 $many = \text{Many}(select =$ 

**"com.itheima.mapper.OrderMapper.findByUid"**))

})

}

```
List<User> findAllUserAndOrder();
```
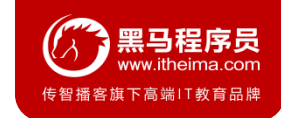

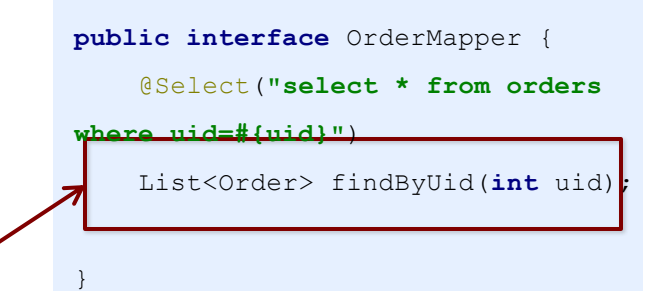

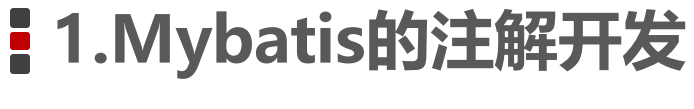

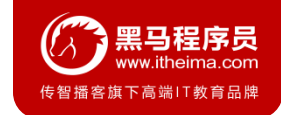

#### **6. 测试结果**

```
List<User> all = userMapper.findAllUserAndOrder();
for(User user : all){
    System.out.println(user.getUsername());
    List<Order> orderList = user.getOrderList();
    for(Order order : orderList){
        System.out.println(order);
    }
    System.out.println("-----------------------------");
}
```
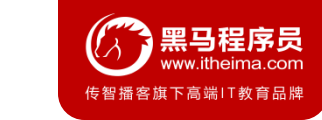

## **1.5 一对多查询**

### **6. 测试结果**

14:32:14,813 DEBUG findAllUserAndOrder:54 - ==> Preparing: select \* from user 14:32:14.844 DEBUG findAllUserAndOrder:54 - == > Parameters: 14:32:14,860 DEBUG findByUid:54 - ====> Preparing: select \* from orders where uid=? lucy Order{id=1, ordertime=Wed Dec 12 00:00:00 GMT+08:00 2018, total=3000.0, user=null} Order{id=2, ordertime=Thu Dec 12 00:00:00 GMT+08:00 2019, total=4000.0, user=null} tom Order{id=3, ordertime=Sat Dec 12 00:00:00 GMT+08:00 2020, total=5000.0, user=null} haohao

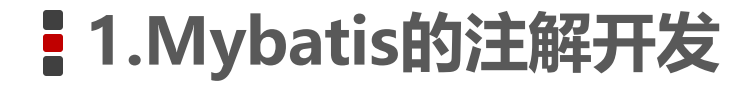

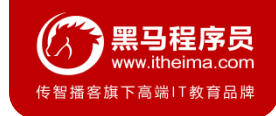

### **1.6 多对多查询**

#### **1. 多对多查询的模型**

用户表和角色表的关系为,一个用户有多个角色,一个角色被多个用户使用 多对多查询的需求:查询用户同时查询出该用户的所有角色

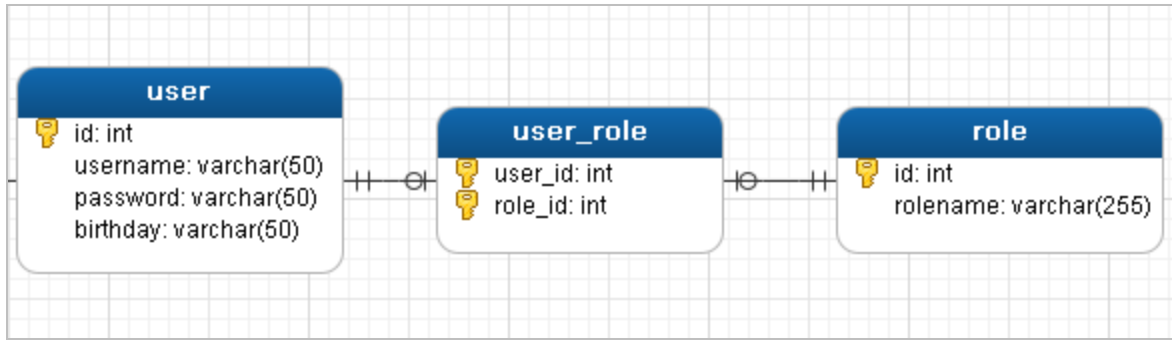

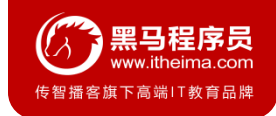

## **1.6 多对多查询**

### **2. 多对多查询的语句**

对应的sql语句:

select \* from user;

select \* from role r,user role ur where r.id=ur.role id and ur.user id=用户的id 查询的结果如下:

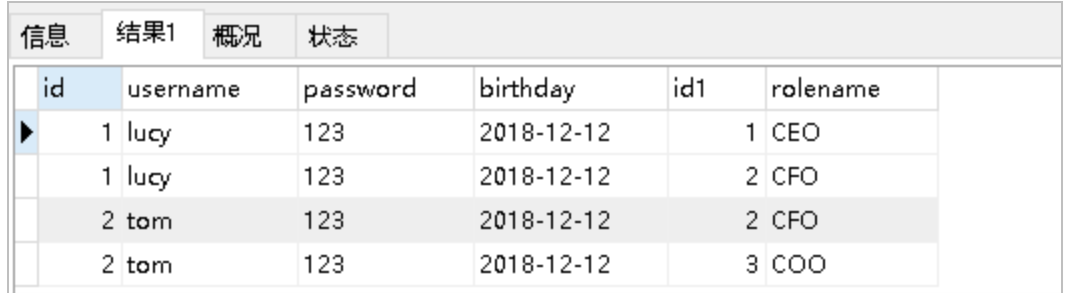

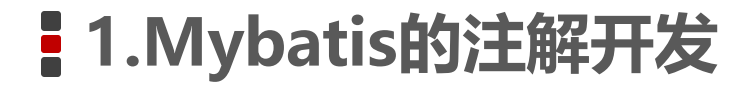

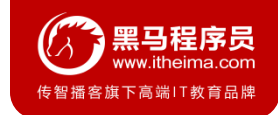

## **1.6 多对多查询**

**3. 创建Role实体,修改User实体**

```
public class User {
```
}

**private int id**;

**private** String **username**;

**private** String **password**;

**private** Date **birthday**;

*//*代表当前用户具备哪些订单

**private** List<Order> **orderList**;

*//*代表当前用户具备哪些角色

**private** List<Role> **roleList**;

**public class** Role {

}

**private int id**; **private** String **rolename**;

## **1.Mybatis多表查询**

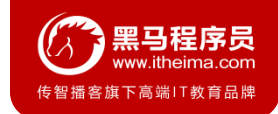

## **1.6 多对多查询**

**4. 添加UserMapper接口方法**

List<User> findAllUserAndRole();

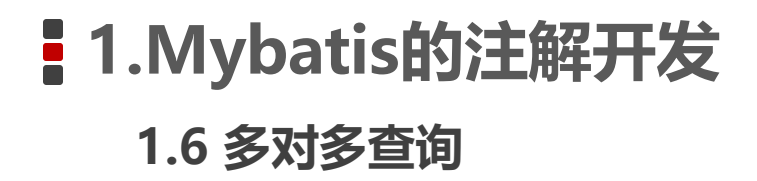

**5. 使用注解配置Mapper**

```
public interface UserMapper {
    @Select("select * from user")
    @Results({
        @Result(id = true,property = "id",column = "id"),
        @Result(property = "username",column = "username"),
        @Result(property = "password",column = "password"),
        @Result(property = "birthday",column = "birthday"),
        @Result(property = "roleList",column = "id",
                javaType = List.class,
```
 $many = \text{Many}(select =$ 

**"com.itheima.mapper.RoleMapper.findByUid"**))

})

```
List<User> findAllUserAndRole(); }
```
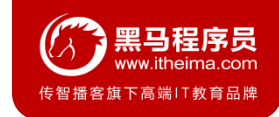

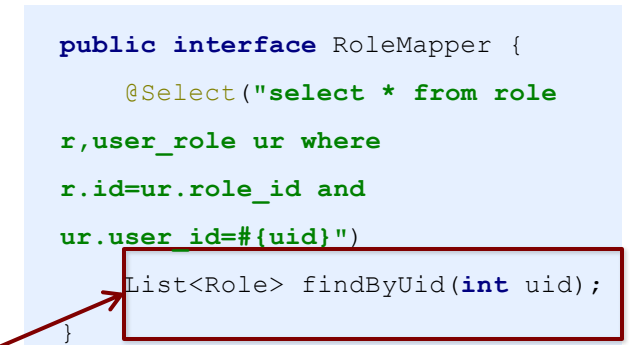

# **1.Mybatis的注解开发 1.6 多对多查询**

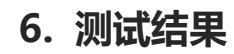

```
UserMapper mapper = sqlSession.getMapper(UserMapper.class);
List<User> all = mapper.findAllUserAndRole();
for(User user : all){
    System.out.println(user.getUsername());
    List<Role> roleList = user.getRoleList();
    for(Role role : roleList){
        System.out.println(role);
    }
    System.out.println("----------------------------------");
}
```
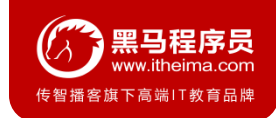

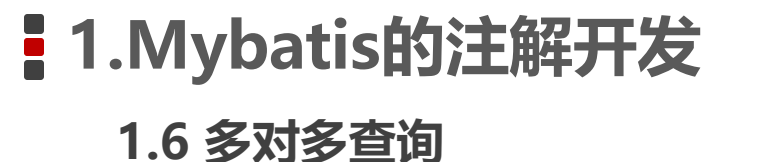

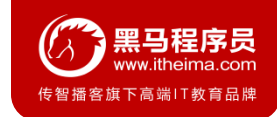

#### **6. 测试结果**

```
14:52:12,823 DEBUG findAllUserAndRole:54 - ==> Preparing: select * from user
14:52:12,854 DEBUG findAllUserAndRole:54 - == > Parameters:
14:52:12,870 DEBUG findByUid:54 - ====> Preparing: select * from role r,user role ur where r.id=ur.role id
14:52:12,870 DEBUG findByUid:54 - ====> Parameters: 1(Integer)
14:52:12,870 DEBUG findByUid:54 - <==== Total: 2
14:52:12,870 DEBUG findByUid:54 - ====> Preparing: select * from role r,user role ur where r.id=ur.role id
14:52:12,870 DEBUG findByUid:54 - ====> Parameters: 2(Integer)
14:52:12,870 DEBUG findByUid:54 - <==== Total: 2
14:52:12,870 DEBUG findByUid:54 - ====> Preparing: select * from role r,user_role ur where r.id=ur.role_id
14:52:12,870 DEBUG findByUid:54 - ====> Parameters: 5(Integer)
14:52:12,885 DEBUG findByUid:54 - <==== Total: 0
lucy
Role{id=1, rolename='CEO'}
Role{id=2, rolename='CFO'}
tom
Role{id=2, rolename='CFO'}
Role{id=3, rolename='COO'}
haohao
```
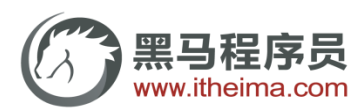

传智播客旗下高端IT教育品牌